# (윈도우 8) 시스템 및 프로그램 기본 설정 안내

## [ 운영체계 정보 ]

\* WMP(Windows Media Player) 12

\* Windows 8.1

\* IE(Internet Explorer) 11

## WMP(Windows Media Player) 12

#인터넷 창 상/하단에 팝업이 발생하면 <mark>반드시 [허용]</mark> 혹은 [<mark>실행</mark>] 버튼을 눌러주시기 바랍니다.

1. WMP스킨 여백에서 "오른쪽 마우스" 클릭→ [도구] → [옵션]

2. 아래의 옵션과 동일하게 설정

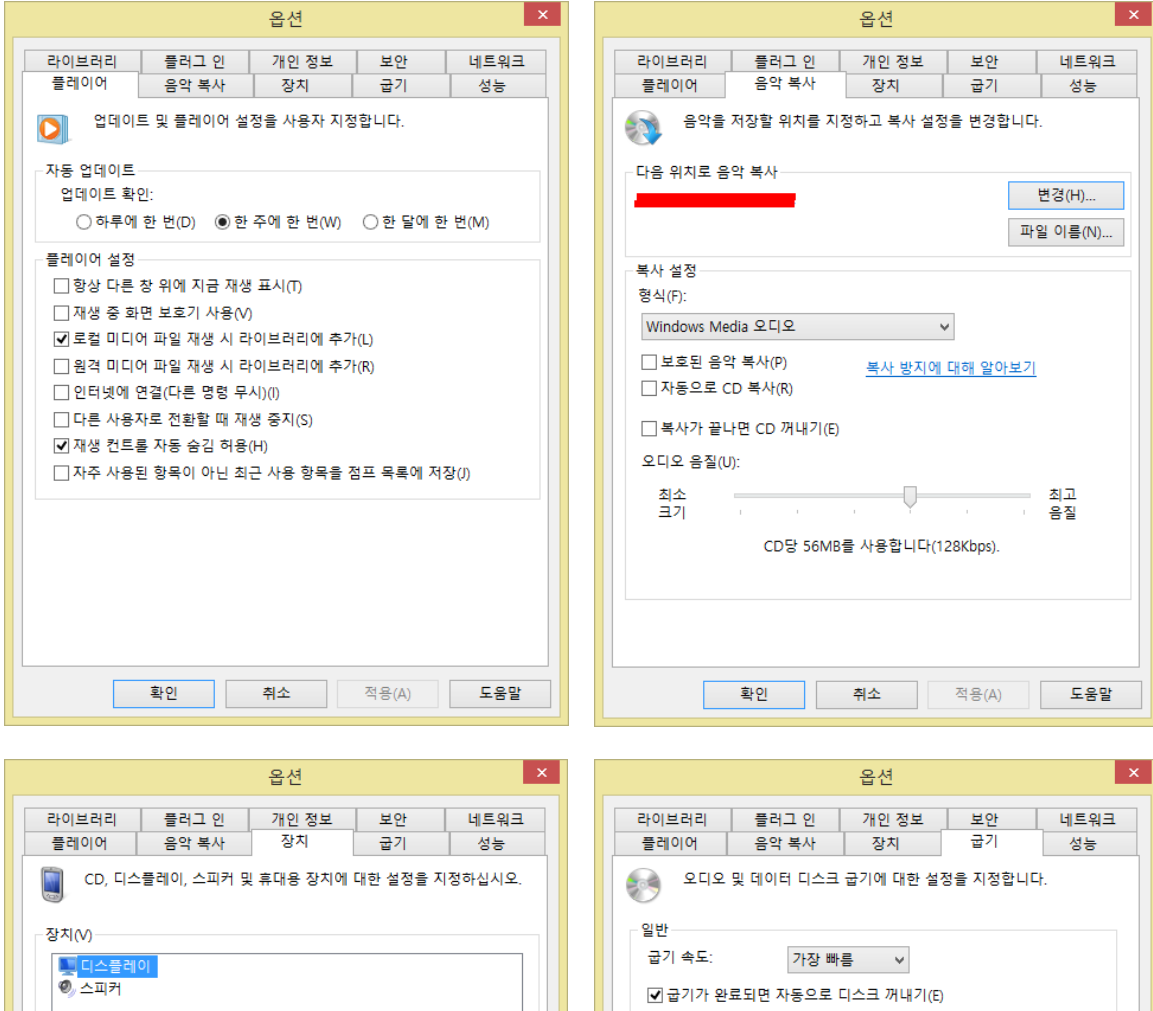

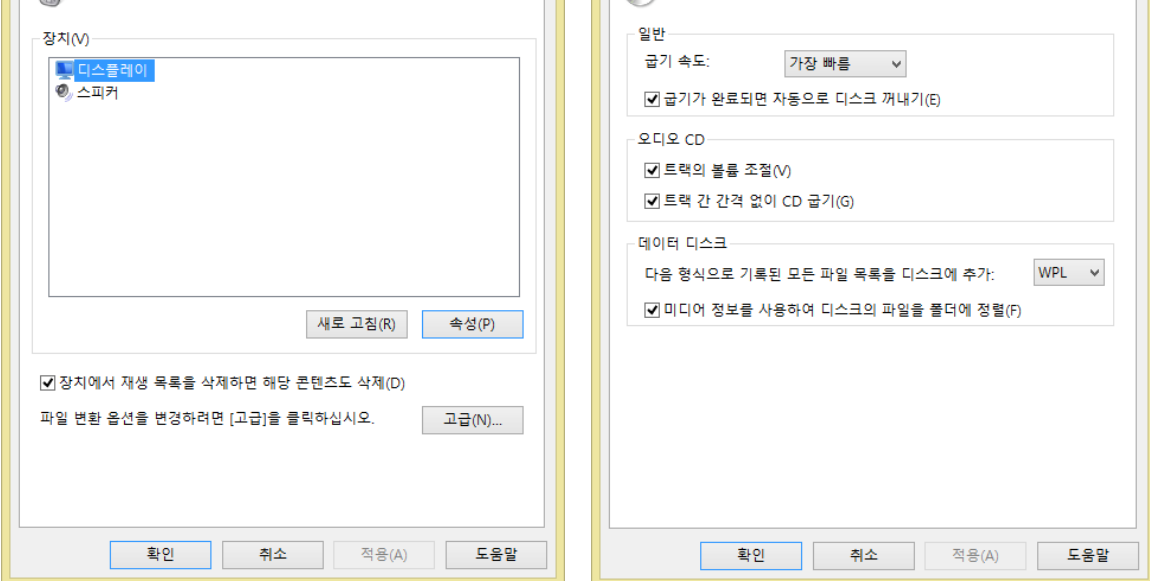

#### <조치사항 4-3> ★윈도우8 시스템 및 프로그램 기본 설정

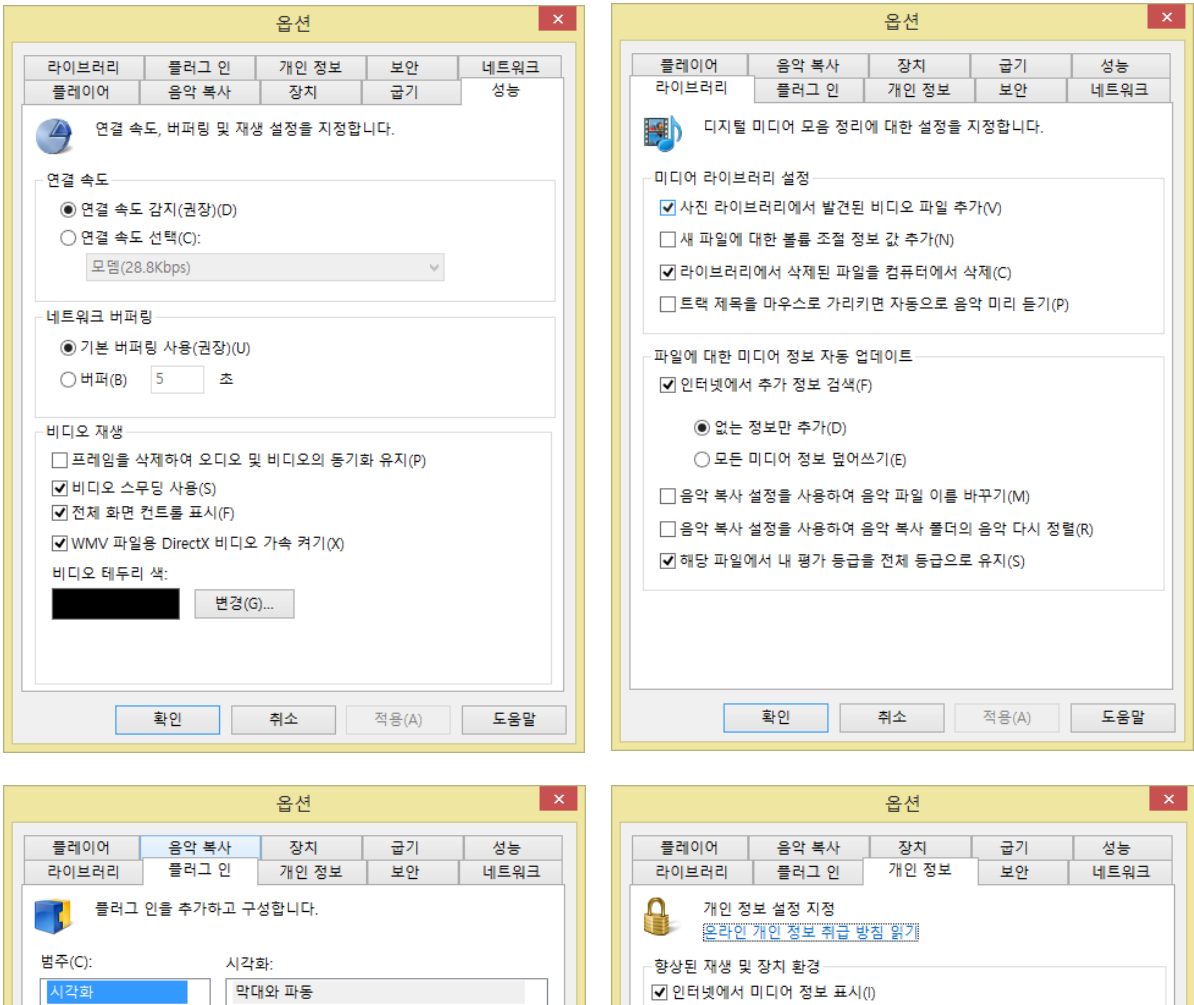

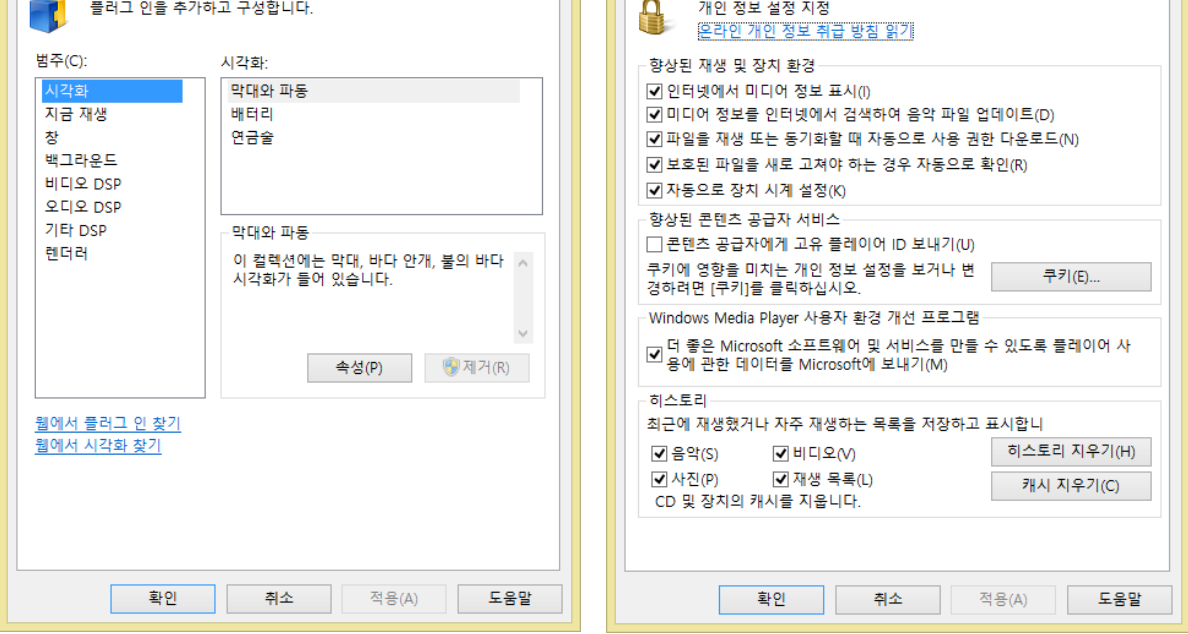

#### <조치사항 4-3> ★윈도우8 시스템 및 프로그램 기본 설정

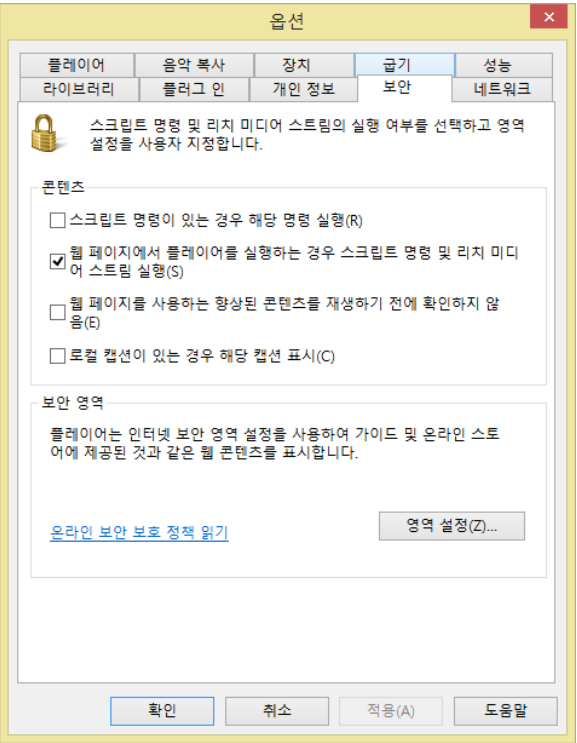

Г

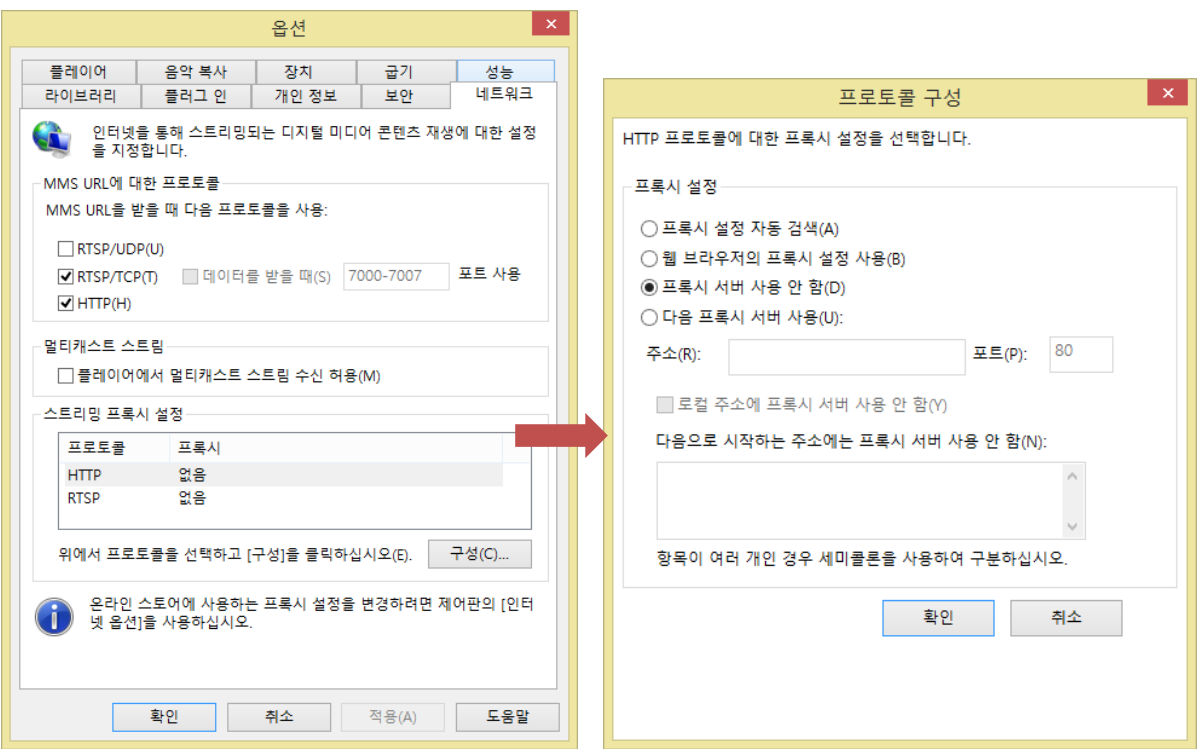

## Windows 8.1

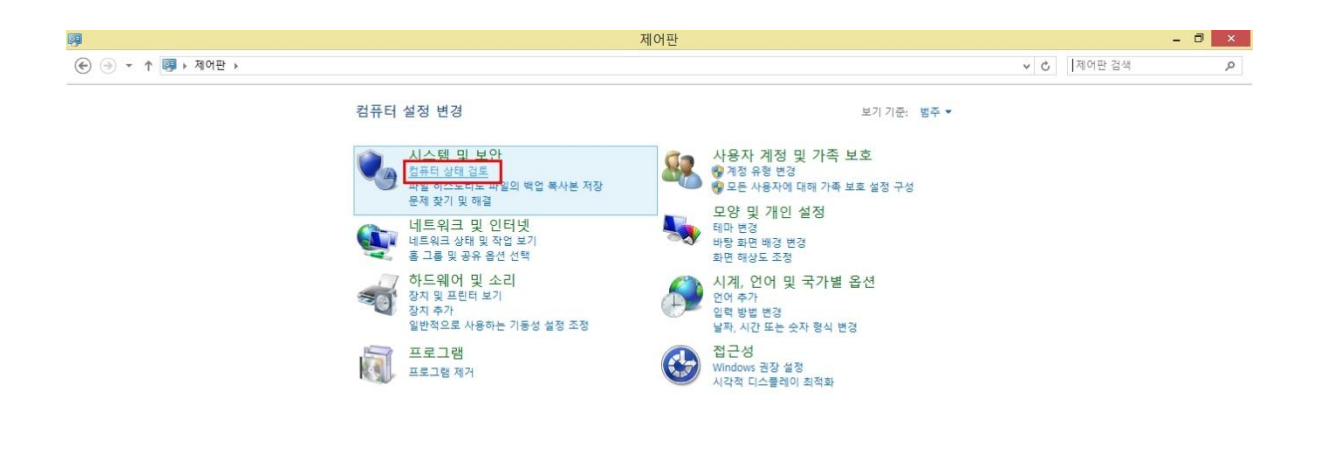

1. [시작]→ [제어판]→ 상단의 보기 기준: [범주]→ [시스템 및 보안]항목→ [컴퓨터 상태 검토] 클릭

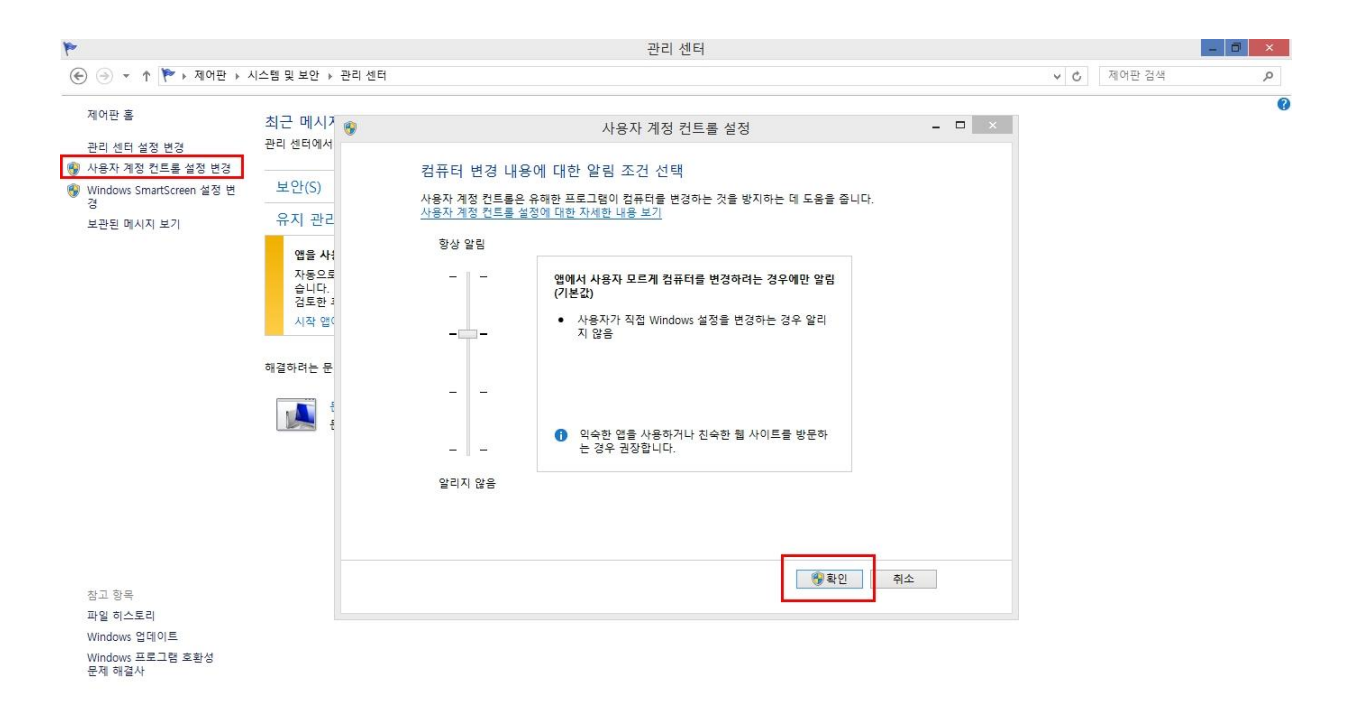

#### 2. [사용자 계정 컨트롤 설정 변경] 설정 확인

## IE(Internet Explorer) 11

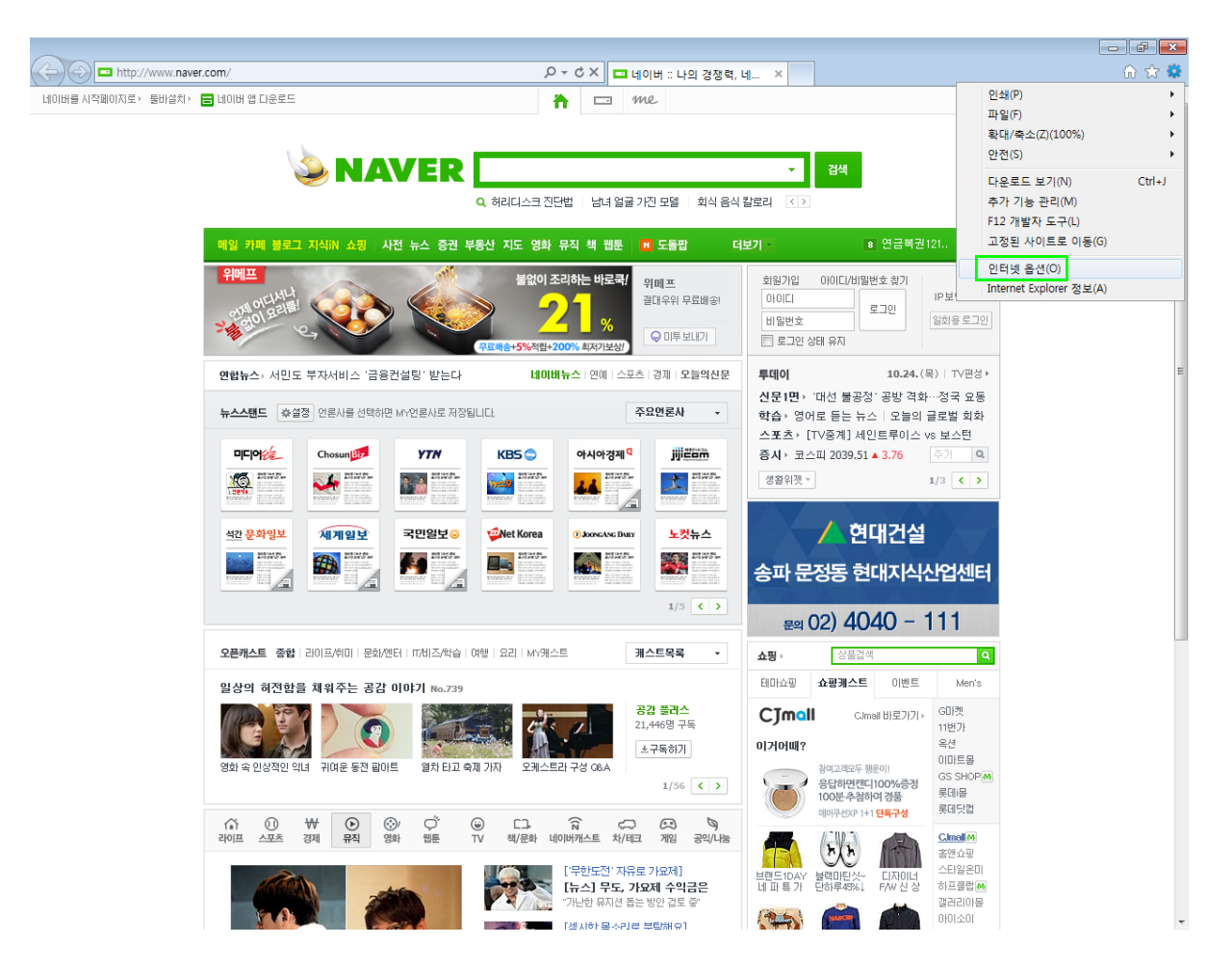

1. [도구]→ [인터넷 옵션] 클릭 ("도구" 대신 파란색 톱니바퀴 아이콘으로 표시되기도 함)

## 다음 페이지에서 [상세 설정] 참고

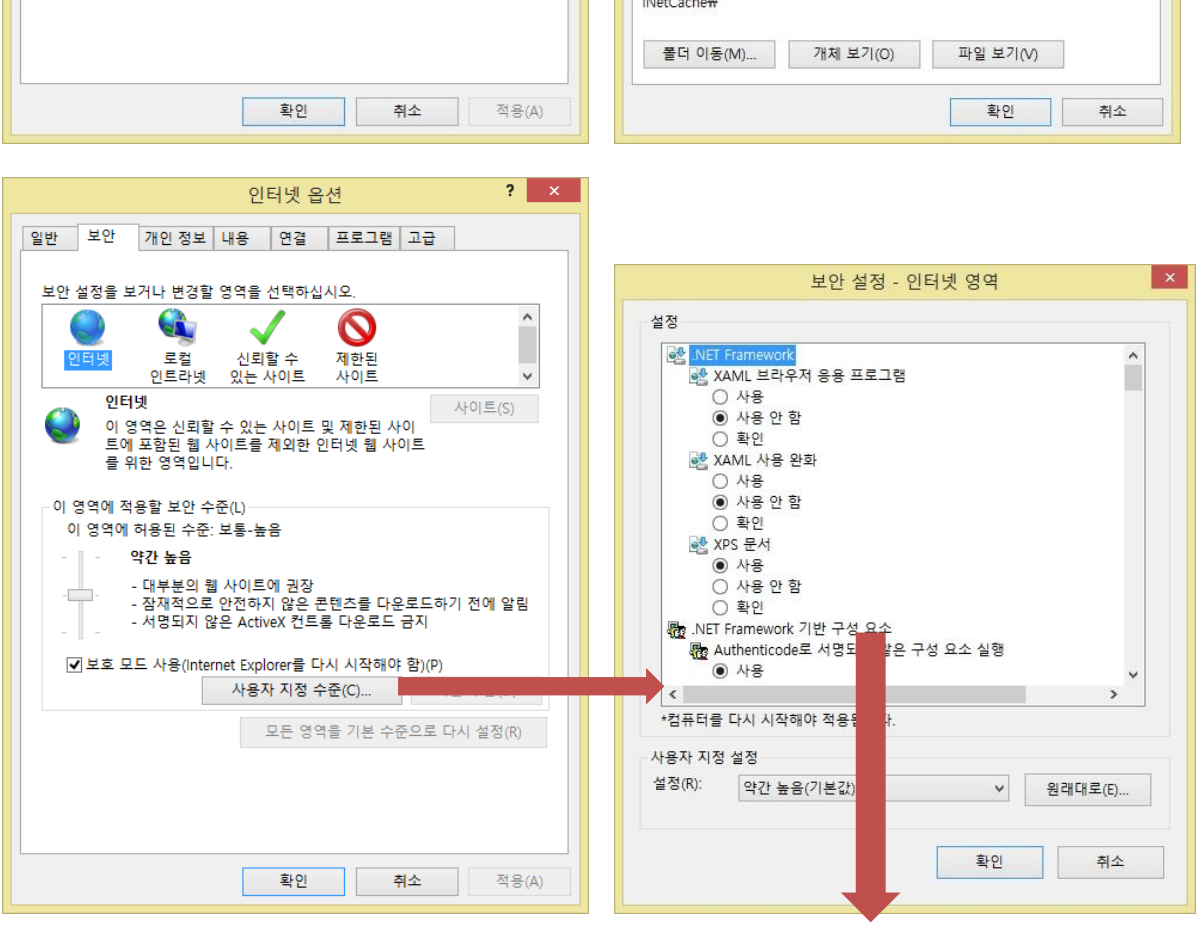

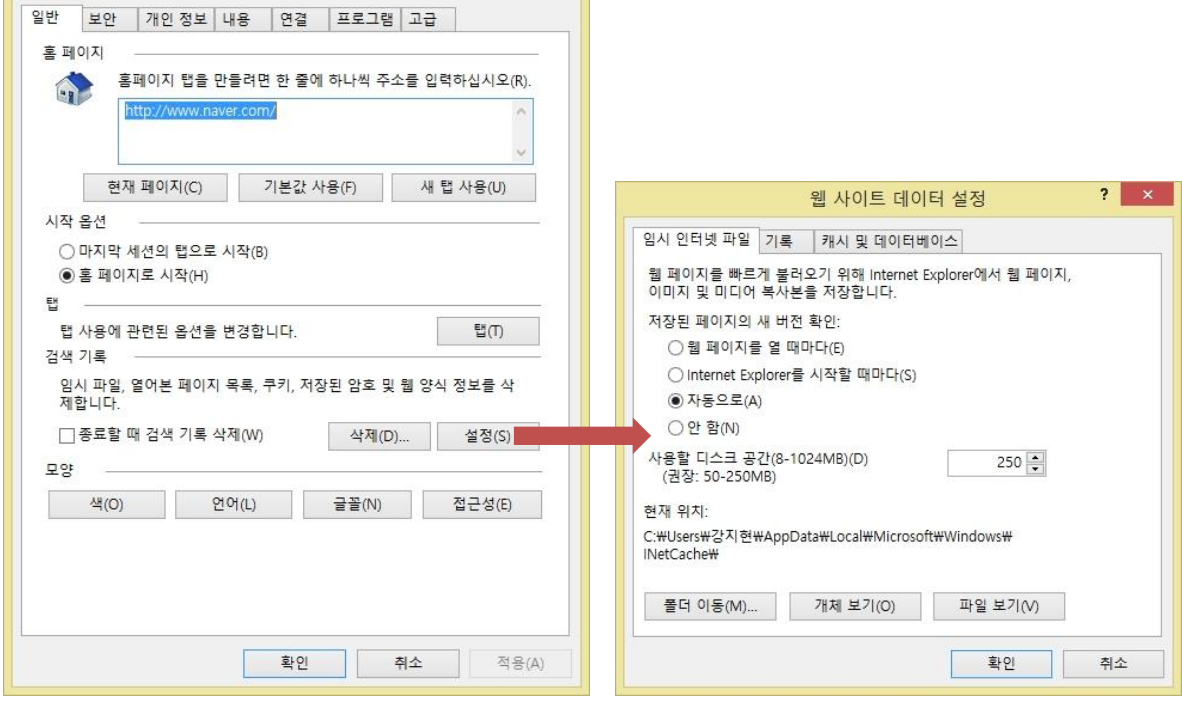

 $|?| \times$ 

인터넷 옵션

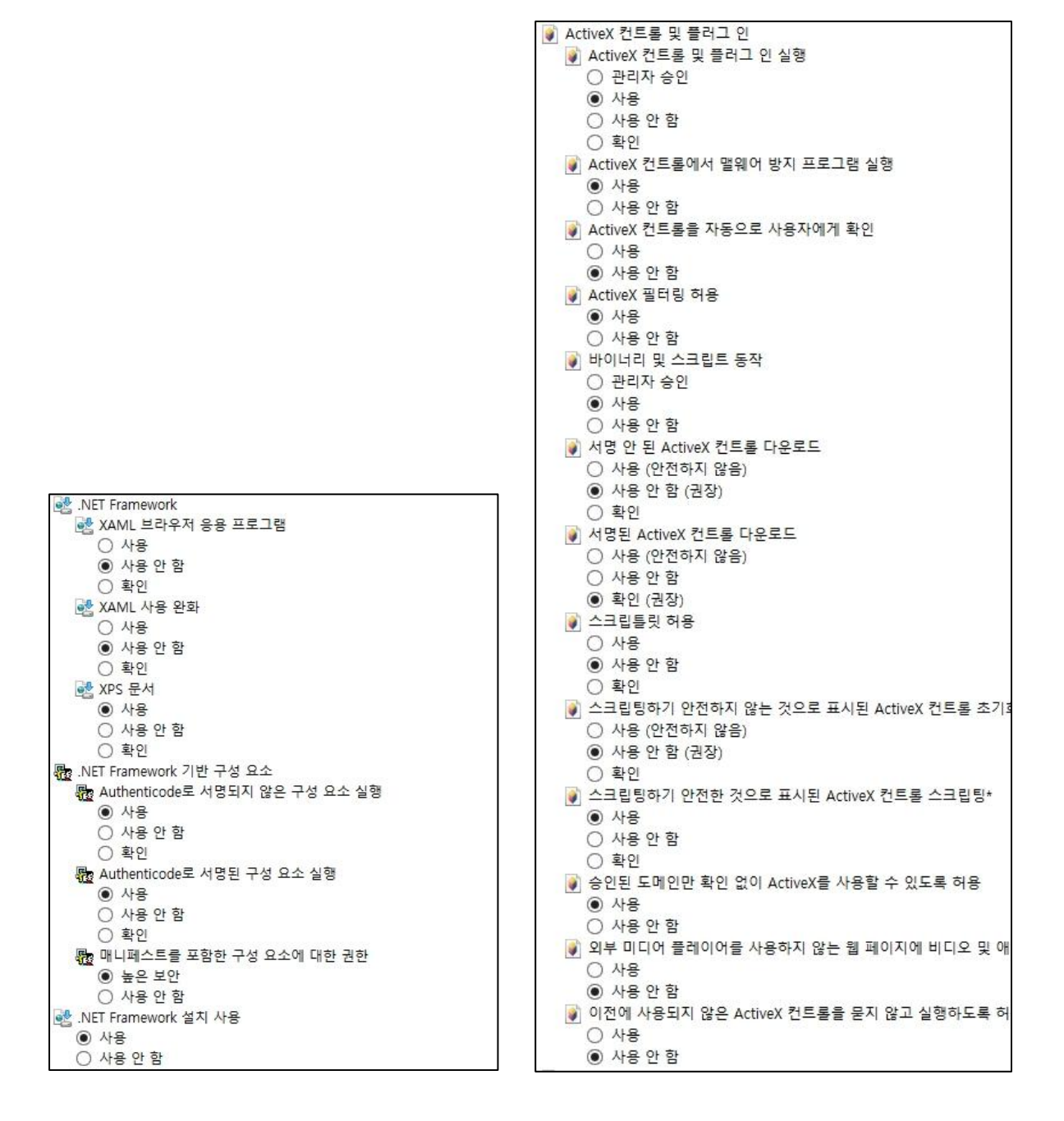

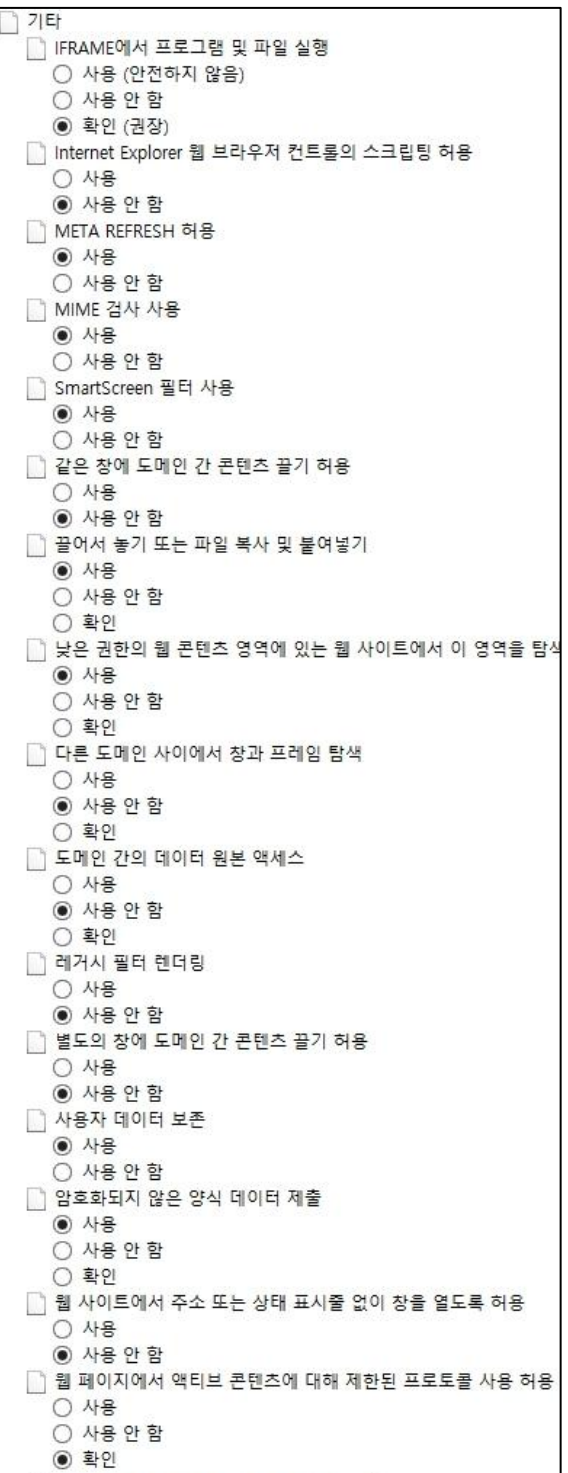

□ 응용 프로그램 및 안전하지 않은 파일 실행 ○ 사용 (안전하지 않음) ○ 사용 안 함 **◉** 확인 (권장) □ 인증서가 하나만 있는 경우 클라이언트 인증서 선택 안 함 ○ 사용 ◉ 사용 안 함  $\Box$  크기 및 위치 제한 없이 스크립트 실행 창을 열 수 있습니다. ○ 사용 ◉ 사용 안 함 ○ 사용 ◉ 사용 안 함 □ 팝업 차단 사용 ◉ 사용 ○ 사용 안 함 □ 혼합된 콘텐츠 표시 ○ 사용 ○ 사용 안 함 ◉ 확인 한 다운로드 .<br><mark>한</mark>불골 다운로드 ◉ 사용 ○ 사용 안 함 ○ 확인 ...<br><sub>또</sub>한 파일 다운로드 ◉ 사용 ○ 사용 안 함 & 사용자 인증 鬼 로그온 ○ 사용자 이름 및 암호 확인 ○ 익명 로그온 ◉ 인트라넷 영역에서만 자동으로 로그온 ○ 현재 사용자 이름 및 암호를 사용하여 자동으로 로그온 圖 스크립팅 -<br>had Active 스크립팅 ◉ 사용 ○ 사용 안 함 ○ 확인 S Java 애플릿 스크립팅 ◉ 사용 ○ 사용 안 함  $0$  확인 圖 XSS 필터 사용 ◉ 사용 ○ 사용 안 함 图 스크립트를 통해 상태 표시줄 업데이트 허용 ○ 사용 ◉ 사용 안 함 ○ 사용 ◉ 사용 안 함 图 프로그램 클립보드 액세스 허용 ○ 사용 ○ 사용 안 함 ◉ 확인

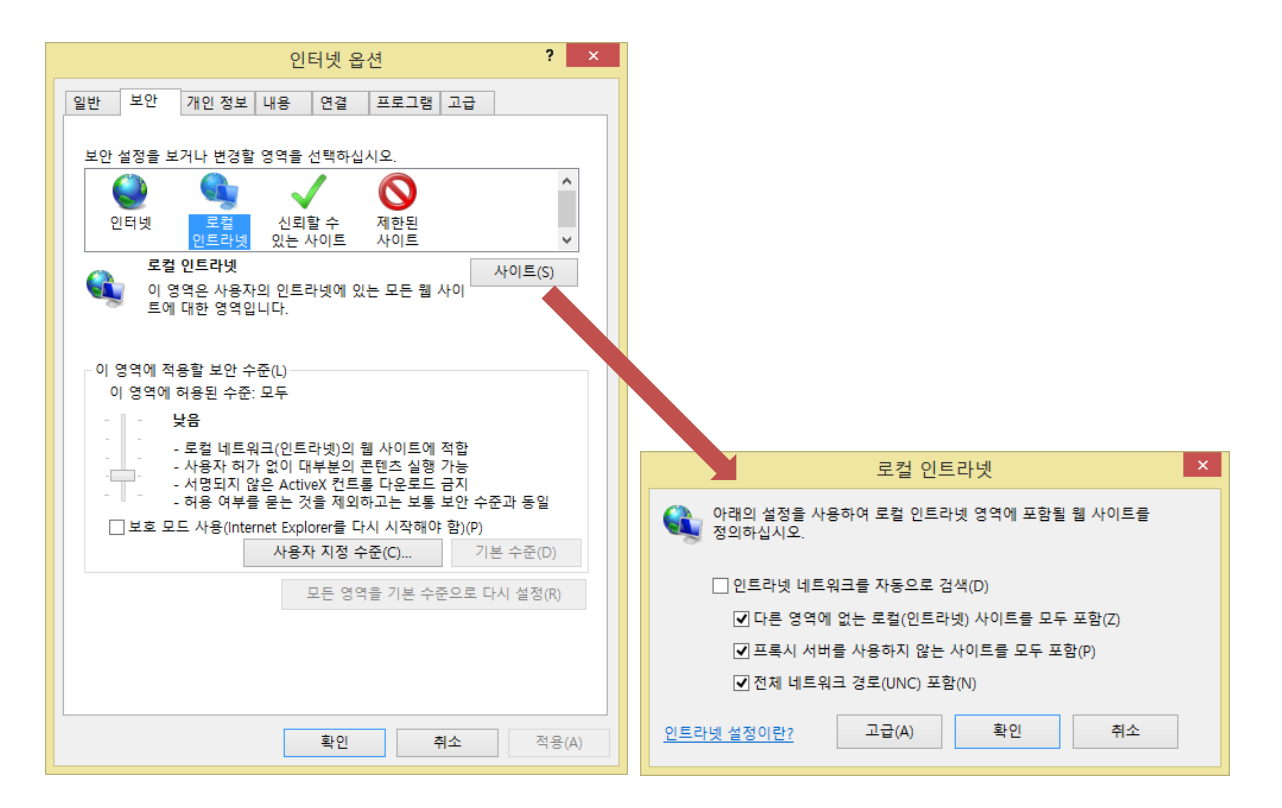

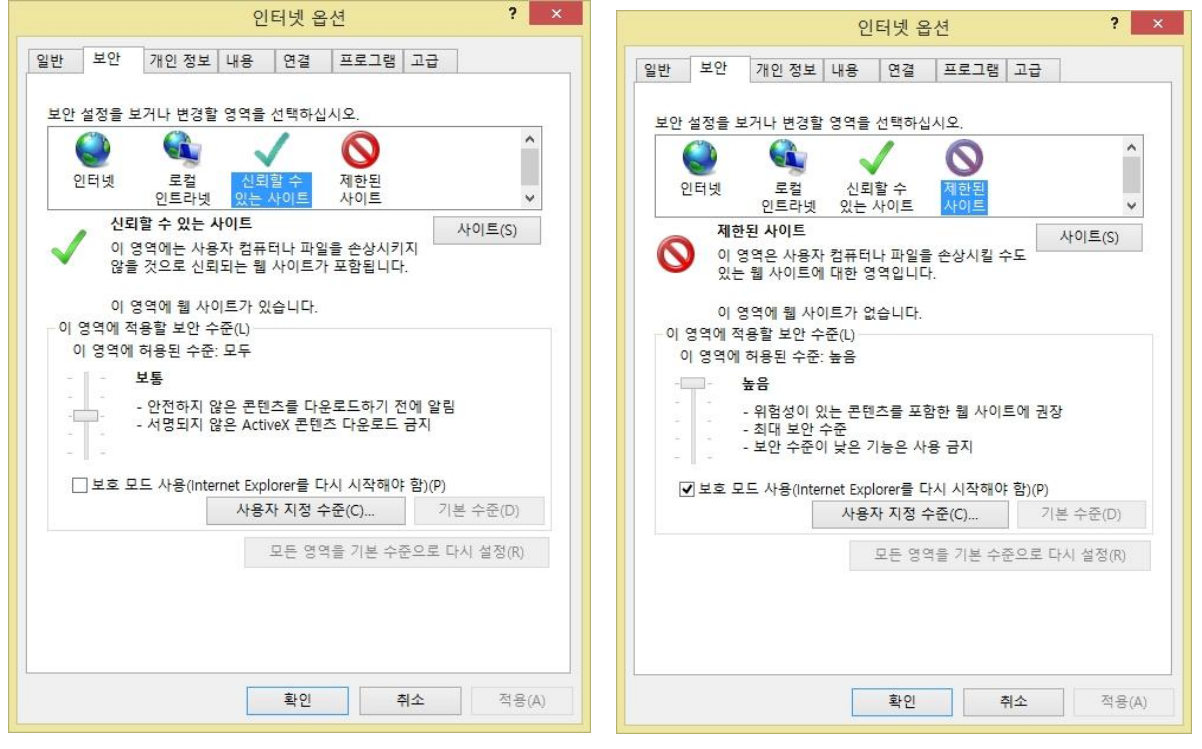

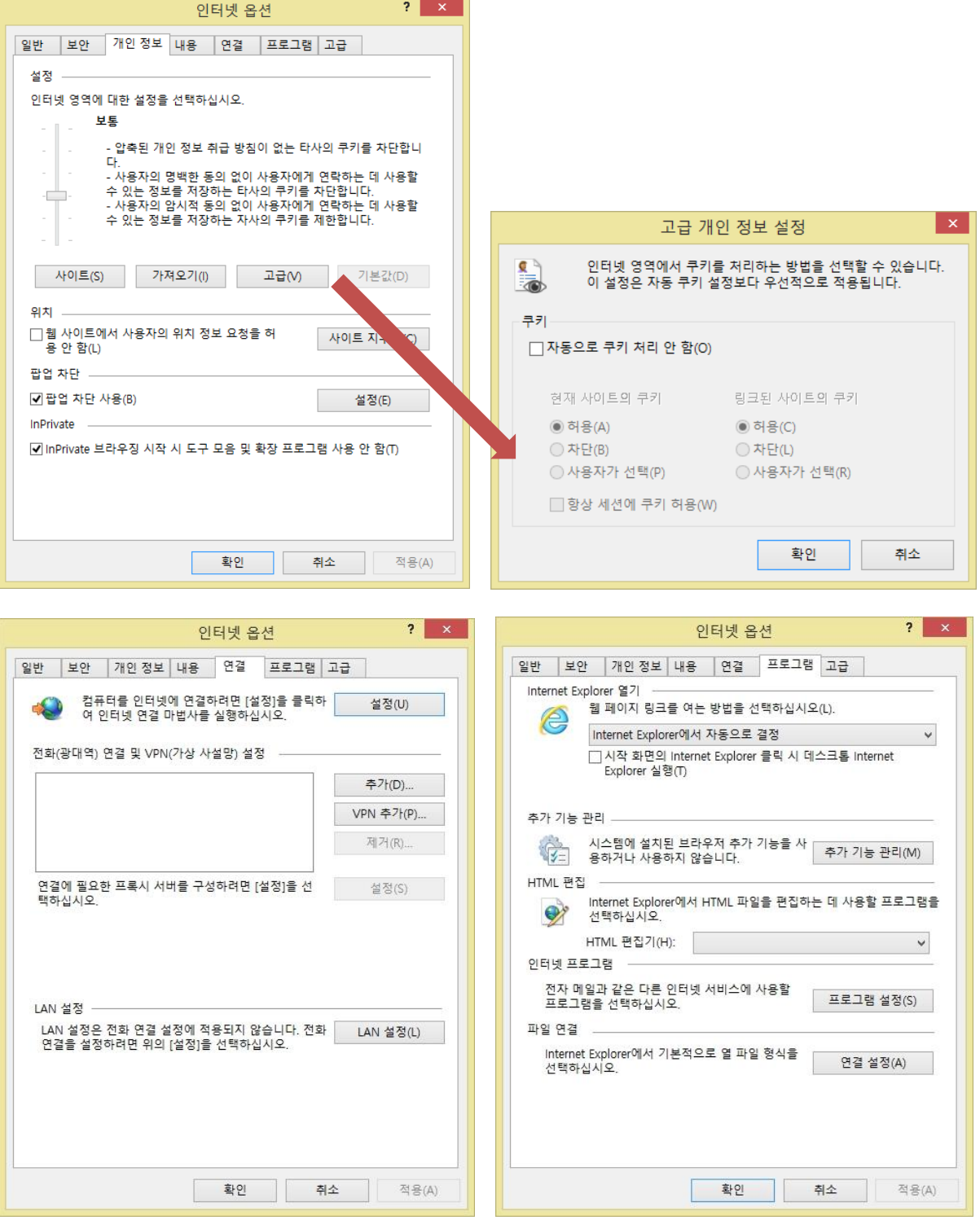

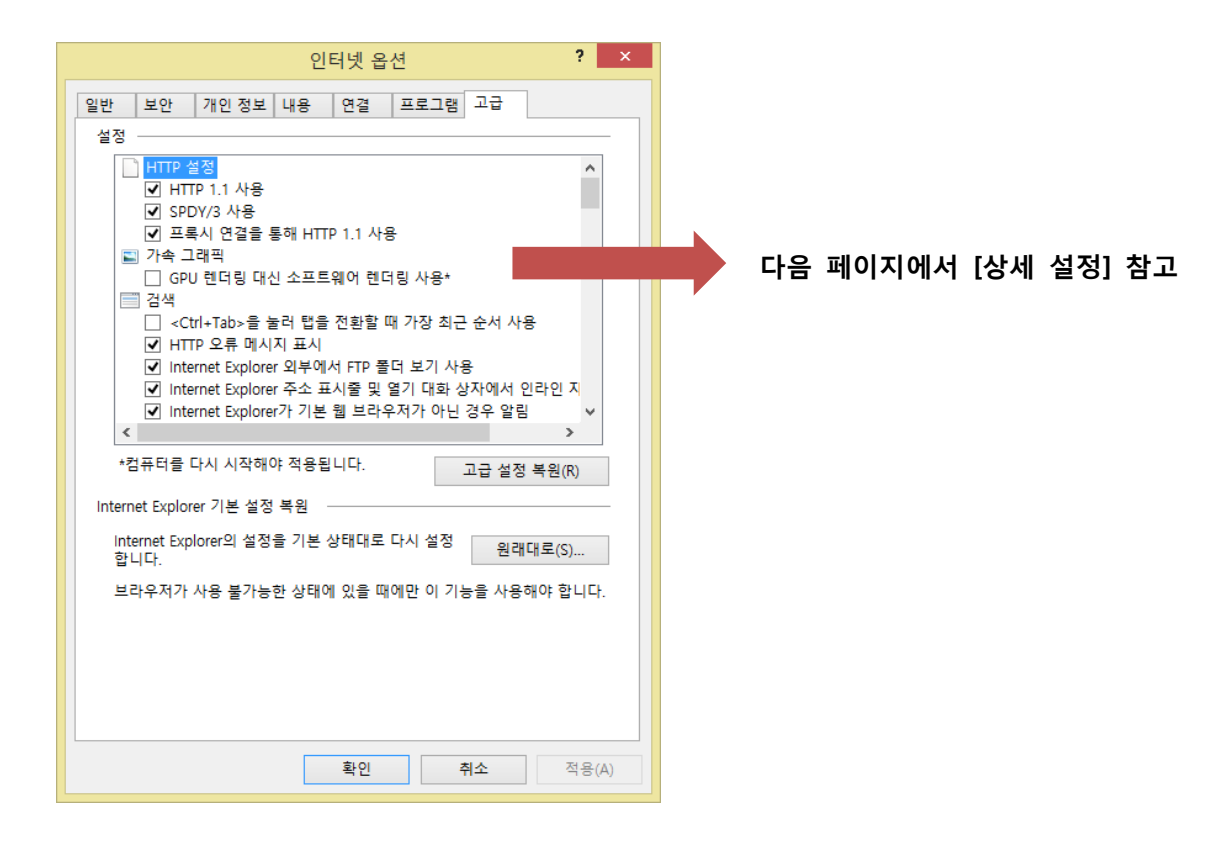

□ HTTP 설정 □ HTTP 1.1 사용 ☑ SPDY/3 사용 ☑ 프록시 연결을 통해 HTTP 1.1 사용 ■ 가속 그래픽 □ GPU 렌더링 대신 소프트웨어 렌더링 사용\* ■ 검색 □ <Ctrl+Tab>을 눌러 탭을 전환할 때 가장 최근 순서 사용 ■ HTTP 오류 메시지 표시 ☑ Internet Explorer 외부에서 FTP 폴더 보기 사용 ☑ Internet Explorer 주소 표시줄 및 열기 대화 상자에서 인라인 지 ■ Internet Explorer가 기본 웹 브라우저가 아닌 경우 알림 ☑ 다운로드가 완료되었을 때 알림 ■ 링크에 밀줄 표시 ○ 마우스로 가리킨 경우 표시 ○ 표시 안 함 ◉ 항상 표시 □ 모든 스크립트 오류에 관련된 알림 표시 ☑ 방화벽 및 DSL 모뎀과 호환되는 수동 FTP 사용 ☑ 백그라운드에서 사이트 및 콘텐츠를 로드하여 성능 최적화 ☑ 부드러운 화면 이동 사용 ☑ 스크립트 디버깅 사용 안 함(Internet Explorer) ☑ 스크립트 디버깅 사용 안 함(기타) □ 열어본 페이지 목록 및 즐겨찾기에서 사용하지 않는 폴더를 닫 ☑ 웹 페이지의 단추 및 컨트롤에 시각적 스타일 사용 ☑ 자동 크래시 복구 사용\* □ 주소 표시줄에 한 단어를 입력하면 인트라넷 사이트로 이동 □ 추천 사이트 사용 ☑ 타사의 브라우저 확장 기능 사용\*  $\Box$  파일 탐색기 및 실행 대화 상자에서 인라인 자동 완성 사용 ☑ 페이지 넘기기(페이지 예측 포함) 사용 |■ 국제\* ■ URL 경로를 UTF-8로 보내기 ☑ 인코딩된 주소에 대한 알림 표시줄 표시 □ 인트라넷 URL에 대해 UTF-8 쿼리 문자열 보내기 □ 인트라넷 URL의 IDN 서버 이름 보내기 ☑ 인트라넷이 아닌 URL의 IDN 서버 이름 보내기 □ 인트라넷이 아닌 URL의 UTF-8 쿼리 문자열 보내기 □ 항상 인코딩된 주소 표시 4 멀티미디어 ☑ HTML5 미디어 요소의 대체 코덱 사용\* ☑ 사진 표시 ☑ 웹 페이지에서 소리 재생 ☑ 웹 페이지에서 애니메이션 재생\* □ 이미지 다운로드 개체 틀 표시 ☑ 자동 구성 사용 44 보안 □ [내 컴퓨터]에 있는 파일에서 액티브 콘텐츠가 실행되는 것을 하 □ CD에 있는 액티브 콘텐츠를 [내 컴퓨터]에서 실행하도록 허용\* IZ DOM 저장소 사용 ☑ Internet Explorer에서 방문하는 사이트에 Do Not Track 요청 보 ☑ SmartScreen 필터 사용 □ SSL 2.0 사용 ☑ SSL 3.0 사용 ☑ TLS 1.0 사용 ☑ TLS 1.1 사용 ☑ TLS 1.2 사용 ☑ 게시를 허용하지 않는 영역으로 POST 전송이 리디렉션되는 경 ☑ 게시자의 인증서 해지 확인 □ 항상 이미지 크기에 맞게 대체 텍스트를 표시 ☑ 기본 XMLHTTP 지원 사용

위의 안내는 강의가 정상적으로 진행되는 윈도우 8 운영체계의 설정을 캡쳐핚 것입 니다.

학습 시도하시는 컴퓨터에 설치되어있는 프로그램등의 영향을 받아 해당 안내의 설 정과 확인하신 운영체계의 설정이 동일함 에도 오류가 발생하는 경우가 있음을 참고 하시기 바랍니다. 이 경우 고객센터로 연 락하시어 인터넷보안 및 시스템 설정 변경 방법에 대핚 안내를 추가적으로 받아보시 기바랍니다.

감사합니다.

□ 다른 혼합된 콘텐츠가 있는 안전하지 않은 이미지 차단 ☑ 다유로드한 프로그램의 서명 환인 □ 보안과 비보안 모드 사이를 전환할 때 경고 □ 브라우저를 닫을 때 임시 인터넷 파일 폴더 비우기 ☑ 서버의 인증서 해지 확인\* □ 소프트웨어의 서명이 올바르지 않더라도 실행 또는 설치하도록 □ 암호화된 페이지를 디스크에 저장 안 함 □ 엄격한 P3P 유효성 검사 사용\* ☑ 인증서 주소가 일치하지 않은 경우에 경고\* ☑ 통합된 Windows 인증 사용\*  $\Box$  향상된 보호 모드 사용\*  $\Box$  향상된 보호 모드를 위해 64비트 프로세스 사용\* @ 전근성  $\Box$  새 창 및 탭의 텍스트 크기를 중간 크기로 다시 설정 □ 새 창 및 탭의 확대/축소 수준 다시 설정  $\Box$  새 창과 탭에서 커서 브라우징 사용 □ 시스템 소리 재생 □ 포커스/선택이 변경될 때마다 시스템 기호를 이동